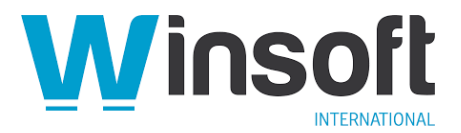

# **Claris FileMaker Server 19.4.1 Release Notes**

# **Software description**

This software updates Claris® FileMaker Server™ 16 through 19.3 to version 19.4.1, adds new features and enhancements, and addresses issues. See also:

- [FileMaker Server 19.0 Release Notes](https://support.claris.com/s/answerview?anum=000034875&language=en_US)
- [FileMaker Server 19.1.2 Release Notes](https://support.claris.com/s/answerview?anum=000035283&language=en_US)
- [FileMaker Server 19.2.1 Release Notes](https://support.claris.com/s/answerview?anum=000035415&language=en_US)
- [FileMaker Server 19.3.1 Release Notes](https://support.claris.com/s/answerview?anum=000035590&language=en_US)
- [FileMaker Server 19.3.2 Release Notes](https://support.claris.com/s/answerview?anum=000035630&language=en_US)

FileMaker Server 19.4.1 is available as a full installer, which can also upgrade or update an existing installation. **Download the installer from your Electronic Software Download (ESD) page**. Or contact our Sales team at: [sales@winsoft-international.com](mailto:sales@winsoft-international.com)

## **New features and enhancements**

- Admin Console now includes a customizable OAuth identity provider section to use with external authentication and Admin Console sign-in. The new section is an alternative to the predefined identity providers.
- FileMaker Server 19.4.1 supports installation on macOS Monterey.
- Claris FileMaker Pro® 19.4.1 introduces the Set Session Identifier script step and Get Session Identifier calculation function. The Session Identifier column replaces the User Name column on the Databases tab in Admin Console. The Access.log file now includes entries for when the session identifier was modified.
- Admin Console is now accessible remotely using https://*[server\_address]*:443/adminconsole instead of https://*[server\_address]*:16000/admin-console.
- FileMaker Server 19.4.1 contains performance improvements, making custom apps more responsive during create, read, update, and delete operations. Notably, Claris FileMaker WebDirect® performance has increased the number of stable concurrent web connections.
- FileMaker Server was updated to include OpenSSL 1.1.1l.
- The default certificate and private keys in FileMaker Server have been replaced with dynamically created certificates. Changes to the certificates is part of an effort to mitigate possible SSL man-in-the-middle attacks.
- Improved FileMaker WebDirect performance by generating cascading style sheets (CSS) only once when switching layouts or resizing non-card windows.

# **Addressed issues**

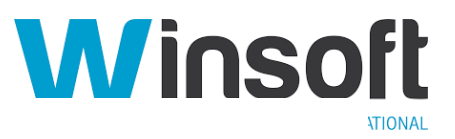

## **Installation**

- macOS: PHP is no longer installed with FileMaker Server. After an upgrade, the folder *\FileMaker Server\Web Publishing\publishing-engine\php\* remains, but it will not be installed on a clean (non-upgrade) installation.
- When upgrading FileMaker Server 18 to FileMaker Server 19, the desktop shortcut for Admin Console was removed if it previously existed.
- The Admin Console and FileMaker WebDirect desktop shortcuts were missing their icons.
- Windows: FileMaker Server created the deprecated .website link on the desktop for easy access to Admin Console. The .website link launched only in Internet Explorer. The link has been changed to .URL and allows Admin Console to be launched from the default browser.
- Windows: Uninstalling FileMaker Server incorrectly removed the Claris FileMaker Data API Documents directory.
- When upgrading FileMaker Server on macOS or Ubuntu, the upgrade was not completed successfully if FileMaker Server components were not stopped before starting the installation.
- Upgrading FileMaker Server on Windows using the Assisted Install file sometimes resulted in a loss of Admin Console credentials.
- Installing FileMaker Server on macOS using the Assisted Install was not completed successfully if the Skip Dialogs option was set to 1.
- Upgrading FileMaker Server 18 to FileMaker Server 19 on Windows didn't complete successfully and returned the following message: *Error 2343. Specified path is empty.*
- Windows: Installing previous versions of FileMaker Server 19 on a computer with ports 80 or 443 in use did not allow the installer to move past the Specify Accounts screen.

#### **Stability**

- FileMaker Server on macOS stopped responding if FileMaker Pro downloaded incomplete PDF files from containers configured to display images.
- If a custom app hosted on Windows contained a custom theme with invalid RGB values, the Web Publishing Engine stopped responding when the app was accessed using FileMaker WebDirect.
- If a custom app contained the OnLastWindowClose script trigger with the Close File script step and the user signed out of the app in FileMaker WebDirect, the Web Publishing Engine stopped responding.
- FileMaker Server intermittently became unresponsive during uploading container files.
- FileMaker Script Engine became unresponsive when it was not able to properly remove sessions.

## **Security**

- Previously, FileMaker Server allowed a URL for a custom FileMaker WebDirect home page to include redirects to external sites. Starting with FileMaker Server 19.4.1, custom home page redirects are disabled by default. The redirect settings are configured in the jwpc\_prefs.xml file with two new parameters: *homeurlenabled* and *customhomeurl*. The jwpc\_prefs.xml file is located in *[installation\_folder]/Web Publishing/conf*.
- The private key and root certificates were not removed from the FileMaker Server directory after uninstalling FileMaker Server.

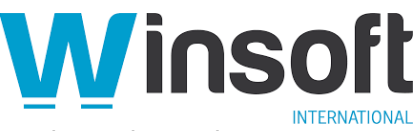

• On Ubuntu, FileMaker WebDirect failed to show OAuth sign-in options when using the *homeurl* URL option.

### **Performance**

- Under certain conditions, disconnected web users continued to consume FileMaker WebDirect connections and unnecessarily slowed or stalled existing and new connections.
- On Ubuntu, the Java memory allocation for FileMaker Server was statically set to 4 GB, disallowing Java to use more memory when available.
- Custom apps hosted in FileMaker Server on Ubuntu could continuously use and not release memory, causing responsiveness and connection performance to drop.
- When navigating through layouts containing multiple objects in custom apps on FileMaker WebDirect, Java web publishing processes failed to release memory, causing responsiveness and performance to drop.

#### **Features**

- When running the GetThumbnail function in custom apps hosted on Linux, poor quality thumbnails were returned.
- When inserting signatures using FileMaker Go in custom apps hosted on Linux, poor quality images were saved.
- In Admin Console, clicking **Run Now** on a scheduled backup caused the status to continuously display *Running*, even after the backup operation successfully completed.
- Invoking the URL returned by the FileMaker Data API Get Records call to download container data took longer if the file was inserted with the compressed option. **Note:** When downloading compressed files from containers with Google Chrome, the file extension may need to be changed from gz to the correct extension.
- Backups failed if files were actively uploaded to external container fields during the backup process.
- When custom apps were hosted on FileMaker Server, clients sorting records and then going to the first record sometimes caused scripts and operations to fail.
- Large log files were unable to be displayed in log viewer and could cause Admin Console to stop responding.
- The command line commands *fmsadmin get cwpconfig* and *fmsadmin set cwpconfig* incorrectly returned error 20405 if PHP was not installed.
- FileMaker Data API Get Records calls failed if the layout folder used the same name as the layout being called and the layout name was different from the table name from which the layout showed records.

# **Known issues**

• macOS: Upgrading a secondary machine from FileMaker Server 19.3.1 to version 19.3.2 and then to version 19.4.1 causes the secondary machine to deploy as a primary machine.

**Workaround:** Uninstall FileMaker Server, then reinstall and redeploy FileMaker Server 19.4.1 as a secondary machine.

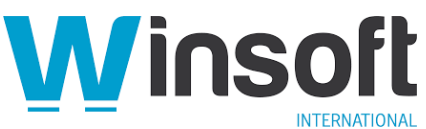

- macOS: Command-line installations for primary machines fail if you use *Assisted Install.txt* to upgrade to FileMaker Server 19.4.1 and set the *Skip Dialogs* property to 1. **Workarounds:**
	- Upgrade FileMaker Server 19.4.1 without using the command-line install.
	- Provide valid values for the *Admin Console User, Admin Console Password,* and *Admin Console PIN p*roperties and set the *License Accepted* and *Skip Dialogs* properties to 1. Providing valid *Admin Console User, Admin Console Password,* and *Admin Console PIN* property values allows command-line upgrades to succeed, but the property values are ignored because the previous installation already includes them.
- When running the command *fmsadmin get serverprefs*, the *AllowUnknownSSLCertificateRevocation* and *ParallelBackupEnabled* preferences appear in the preference list, but you should not use these preferences.

## **APIs, technologies, or features to be deprecated**

As FileMaker Server evolves, the list of supported technologies, APIs, and features will change. As part of this evolution, certain operating systems versions, hardware, and features may be deprecated in favor of newer ones. Although deprecation does not mean the immediate deletion of an item, you should migrate your solution away from deprecated technologies, because these technologies may be removed in a future version of the product.

For the latest information about deprecated APIs, technologies, and features, search the [Knowledge Base.](https://www.filemaker.com/redirects/fmm19_admin.html?page=doc_kb&lang=en)